# **SGS** sentinel **CInCam SECRET** Caméra de surveillance **BOOINS** rotative intérieure **Incam SECRET** SVIOO59 Indoor rotative surveillance camera Camera di sorveglianza rotante interna Cámara de vigilancia rotativa interior **Incam SECRET** dassentinel Notice d'utilisation et d'installation (p2) Installation and user manual (p16) Manuale d'installazione e uso (p30)

Instrucciones de uso e instalación (p44)

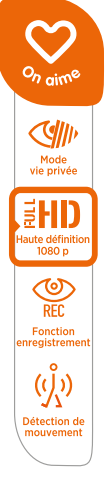

**V.012021 - IndA**

## **A- PRÉCAUTIONS D'UTILISATION**

Ce manuel fait partie intégrante de votre produit. Ces instructions sont pour votre sécurité. Lisezles attentivement avant utilisation et conservez-les pour une consultation ultérieure. Le bloc d'alimentation doit être installé dans un lieu sec. Vérifier que ce produit est utilisé uniquement pour l'usage auquel il est destiné.

**Cette notice peut être amenée à évoluer selon les mises à jour de l'application. Afin d'être sûr d'avoir la dernière version, nous vous conseillons de la télécharger sur notre site internet www.scs-sentinel.com**

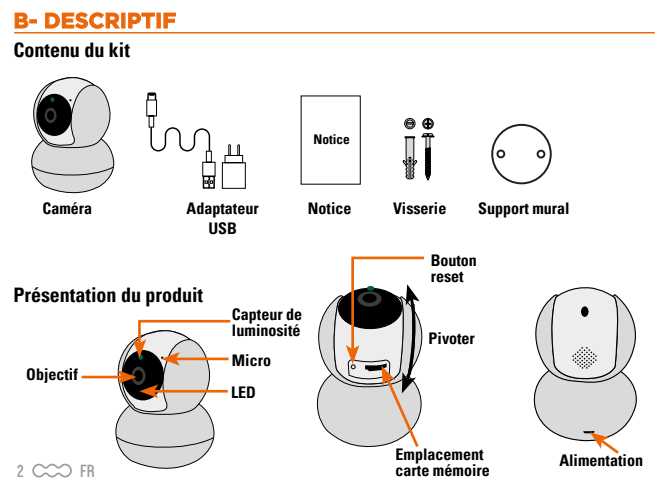

## **C- INSTALLATION**

1. Installez votre caméra dans une pièce de la maison.

2. Branchez le câble d'alimentation.

3. Téléchargez l'application gratuite **iSCS Sentinel** sur votre smartphone. (page 4)

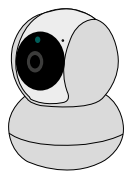

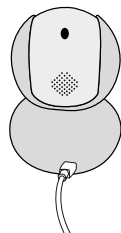

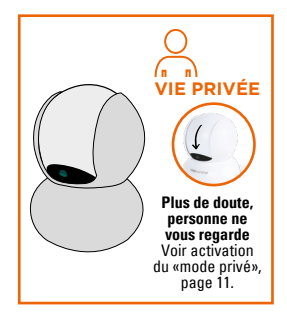

Vous pouvez si vous le souhaitez, insérer dans la caméra une carte mémoire au format micro SD (jusqu'à 256Go) pour pouvoir stocker des séquences vidéo dans la caméra. **La carte micro SD est nécessaire pour pouvoir accéder à l'historique des vidéos depuis l'application.**

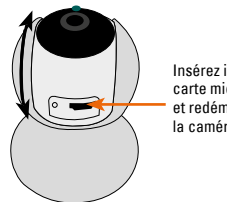

Insérez ici la carte micro SD et redémarrez la caméra.

## **D- CONFIGURATION**

## **Installation de l'application<br>
((•)) iSCS Sentinel**

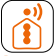

Pour télécharger l'application, connectez-vous sur l'App Store ou le Play Store de votre smartphone. Recherchez «iSCS Sentinel», cliquez ensuite sur Installer.

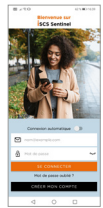

Lorsque le téléchargement est terminé, ouvrez l'application et cliquez sur créer mon compte.

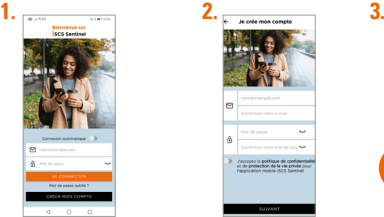

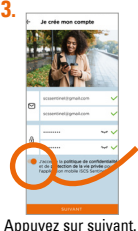

**Veuillez accepter la politique de confidentialité avant de cliquer sur suivant.**

Renseignez votre adresse mail ainsi que votre mot de passe dans les cases correspondantes.

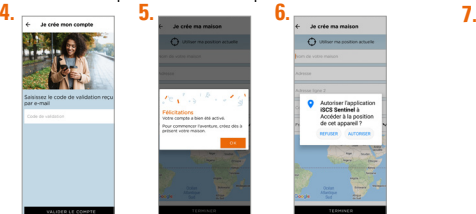

Renseignez votre code de validation reçu par mail. Puis validez le compte.

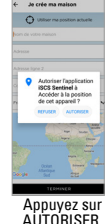

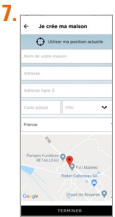

AUTORISER. Renseignez toutes les informations demandées pour créer votre maison. Puis cliquez sur terminer.

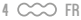

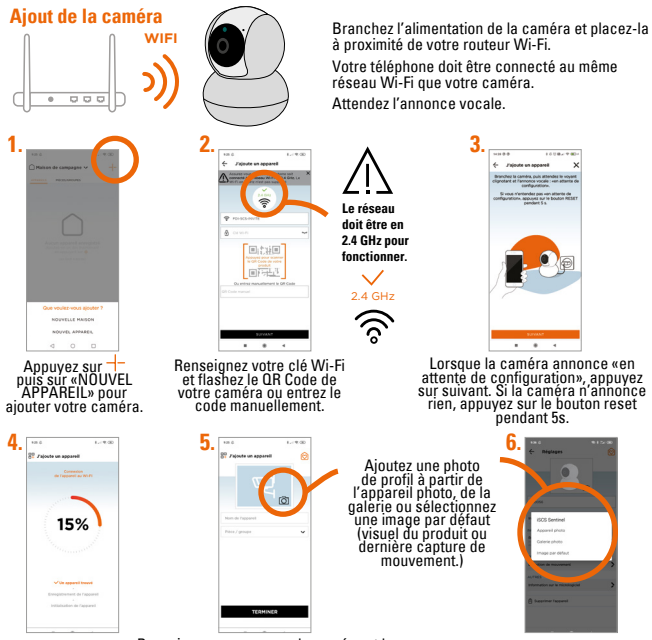

Renseignez un nom pour la caméra et la pièce dans laquelle elle se trouve.

 $FR \sim 5$ 

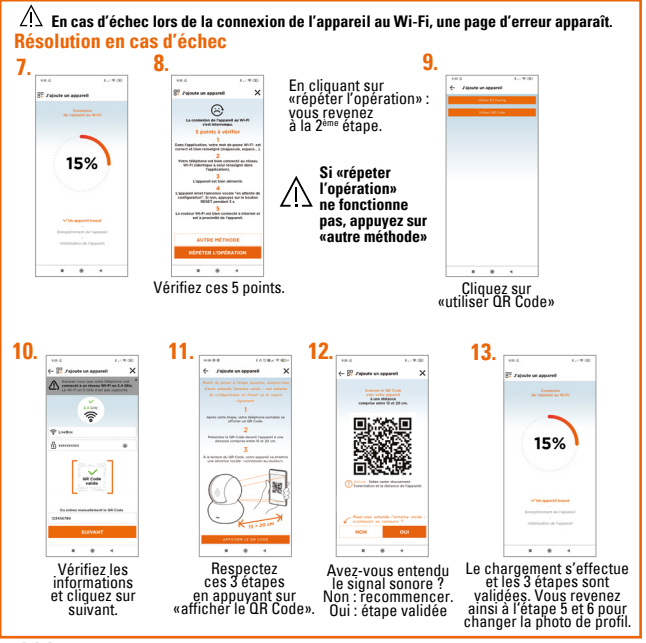

 $\overline{C}$  FR

### **Réglages**

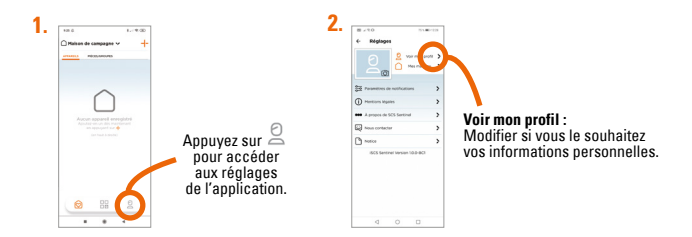

#### **Pour ajouter une maison**

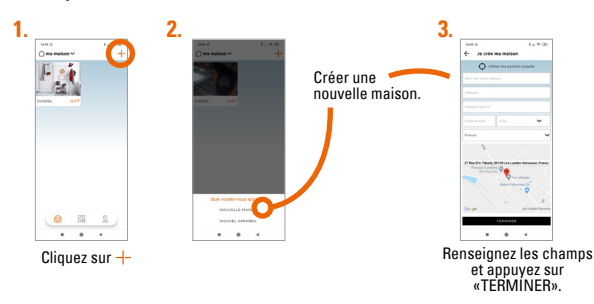

## **Pour supprimer une maison**

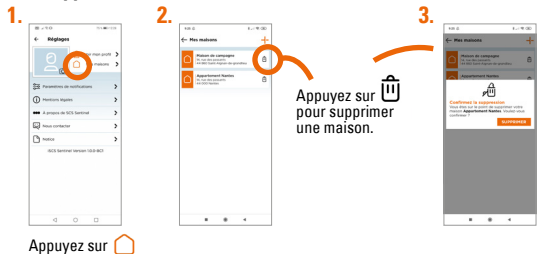

#### **Pour modifier une maison**

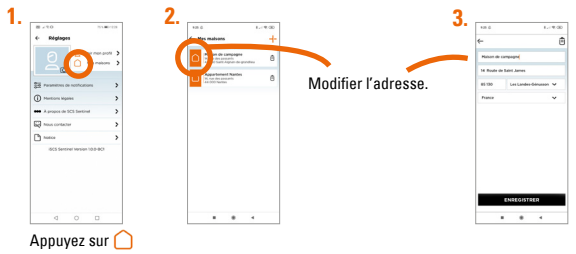

#### **Paramètres de notifications**

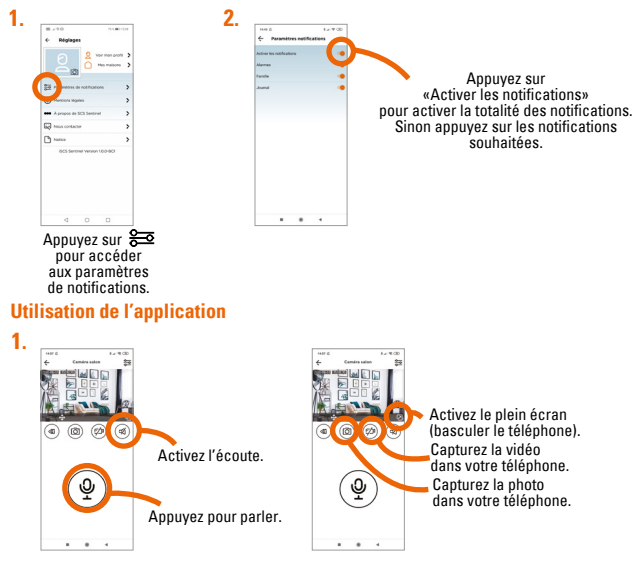

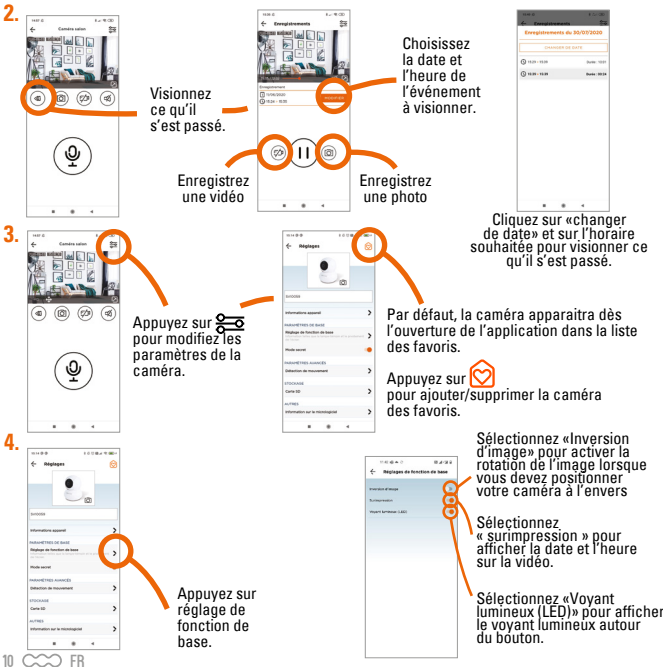

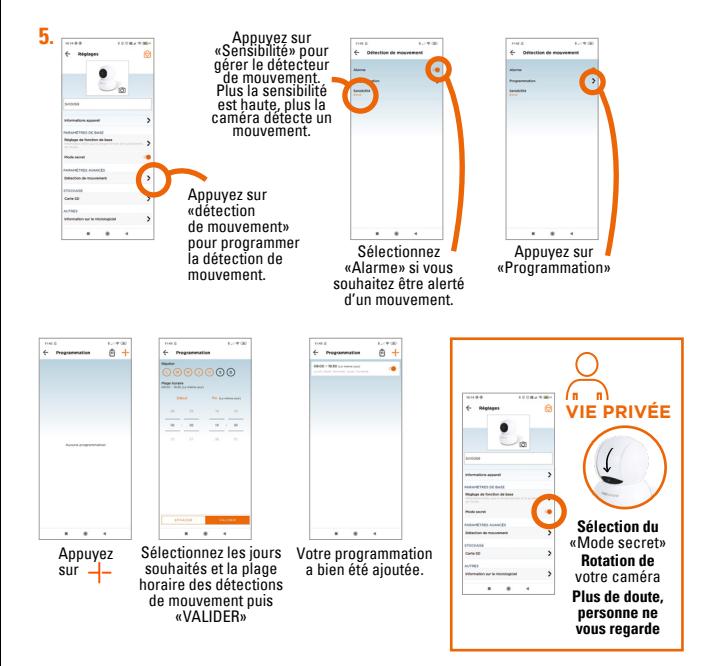

#### **Réglages carte SD (seulement si vous en avez une dans votre caméra)**

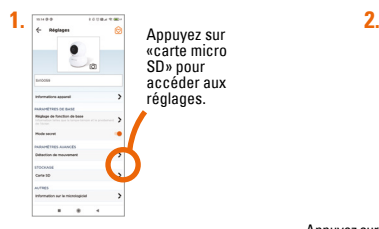

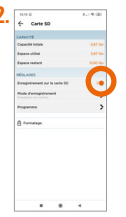

Appuyez sur «Enregistrement sur la carte micro SD» pour que les photos et vidéos soient automatiquement enregistrées sur la carte micro SD de votre caméra.

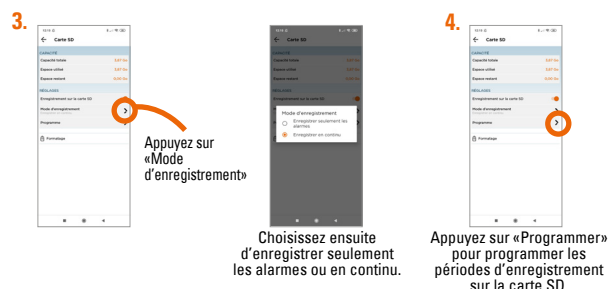

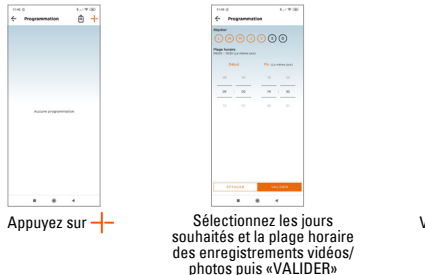

## 4 Prestamation  $\sim$   $-$ **WARRANTS COMPANY** u.  $-10 - 10$

Votre programmation a bien été ajoutée.

## **Reset**

**Pour réinitialiser la caméra, maintenir le bouton appuyé durant 5 secondes. Cette opération supprimera l'appairage de la caméra à votre réseau Wi-Fi.**

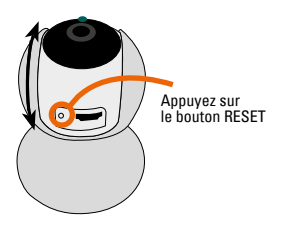

#### **Pour totalement supprimer l'appareil, il faudra le supprimer dans l'application.**

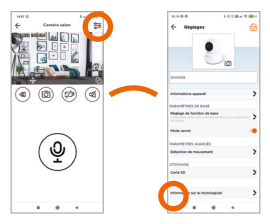

## **E- CARACTÉRISTIQUES TECHNIQUES**

#### **Caméra**

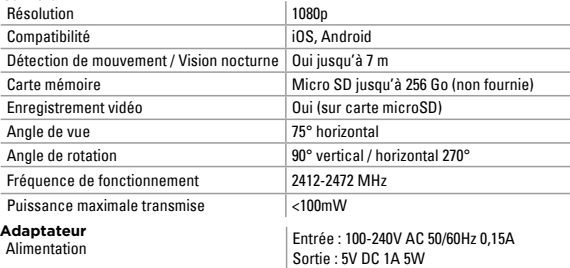

## **F- ASSISTANCE TECHNIQUE**

## **Aide au dépannage**

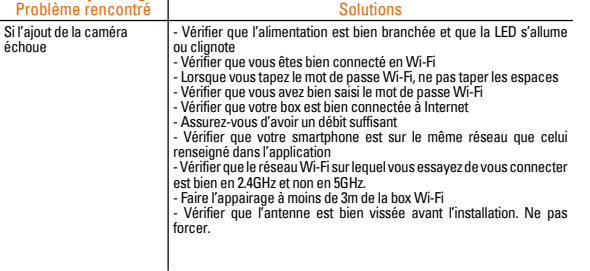

#### **Assistance téléphonique**

En cas de besoin, vous pouvez prendre contact avec notre assistance technique au numéro ci-dessous. Notre équipe de techniciens, basée en France, assure un conseil avisé et personnalisé.

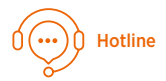

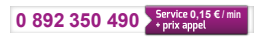

Horaire hotline, voir sur le site internet : **scs-sentinel.com**

#### **Avant de nous contacter :**

- Préparez votre ticket de caisse ou votre facture d'achat ORIGINALE
- Indiquez-nous la référence de votre caméra

## **G- GARANTIE**

Garantie 2 ans

Conservez soigneusement le code-barre ainsi que votre justificatif d'achat, il vous sera demandé pour faire jouer la garantie. **Il est impératif de garder une preuve d'achat durant toute la période de garantie.**

#### **Ne sont pas couverts par la garantie :**

- Dommages matériels ou électriques résultant d'une mauvaise installation.
- Dommages résultant d'une utilisation impropre (utilisation différente de son origine) ou de modifications.
- Dommages résultant de l'utilisation et /ou installation de pièces ne provenant pas de celles prévues et incluses par SCS Sentinel.
- Dommages dûs à un manque d'entretien ou un choc.
- Dommages dûs aux intempéries telles que : grêle, foudre, vent violent, etc.
- Retours articles sans copie de facture ou justificatif d'achat.

## **H- AVERTISSEMENTS**

Ne jetez pas les appareils hors d'usage avec les ordures ménagères. Les substances dangereuses qu'ils sont susceptibles de contenir peuvent nuire à la santé et à l'environnement. Utilisez les moyens de collectes sélectives mis à votre disposition par votre commune ou votre distributeur.

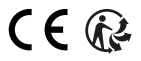

## **A- SAFETY INSTRUCTIONS**

This manual is an important part of your product. These instructions are designed to ensure your safety. Please read them carefully before use and keep them in a safe place for future consultation. The power supply unit must be set up in a dry location. This product must only be used for its intended purpose.

**This manual may be amended as the application is updated. To ensure you have the latest**   $\Delta$ version, we recommend you download it from our website www.scs-sentinel.com.

## 16 CCO EN **DESCRIPTION Camera Manual Screw Notice and bolt kit Kit contents Présentation du produit Lens Lens Contract Microphone Light sensor Memory card slot RESET button Power Rotate Wall support LED**

## **C- INSTALLATION**

1. Put your camera in a room of the house.

2. Connect the power supply cable.

3.Download the **iSCS Sentinel** free app on your smartphone. (page 18)

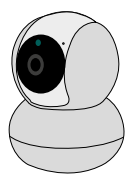

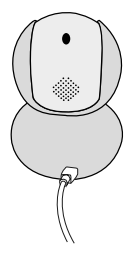

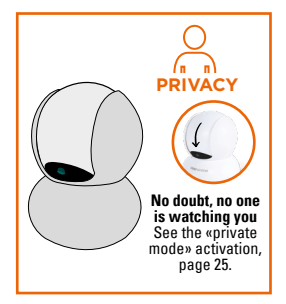

If you wish, you can insert a micro SD memory card (up to 256 GB) in the camera in order to store video sequences in the camera. **A micro SD card is required to access the video history from the app.**

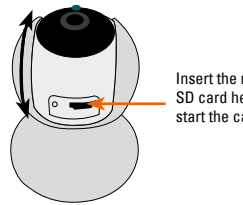

Insert the micro SD card here and start the camera

## **D- CONFIGURATION**

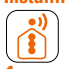

#### **iSCS Sentinel Installing the app**

To download the app, go on to the App Store or Play Store on your smartphone. Search for "iSCS Sentinel", then click on install.

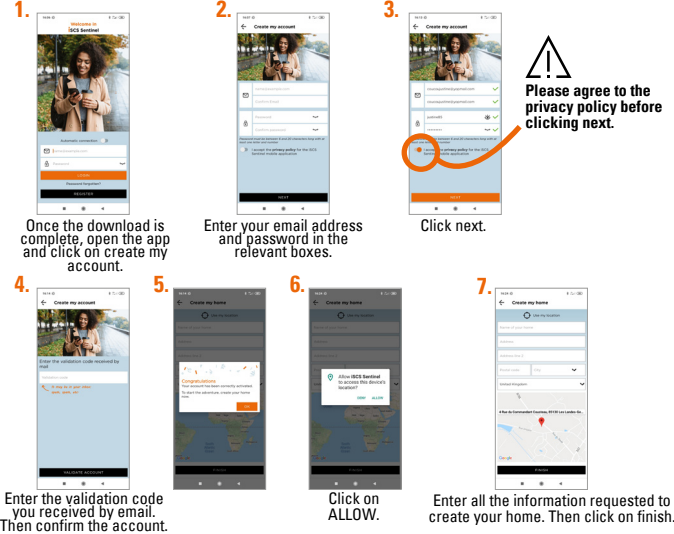

18 CCO FN

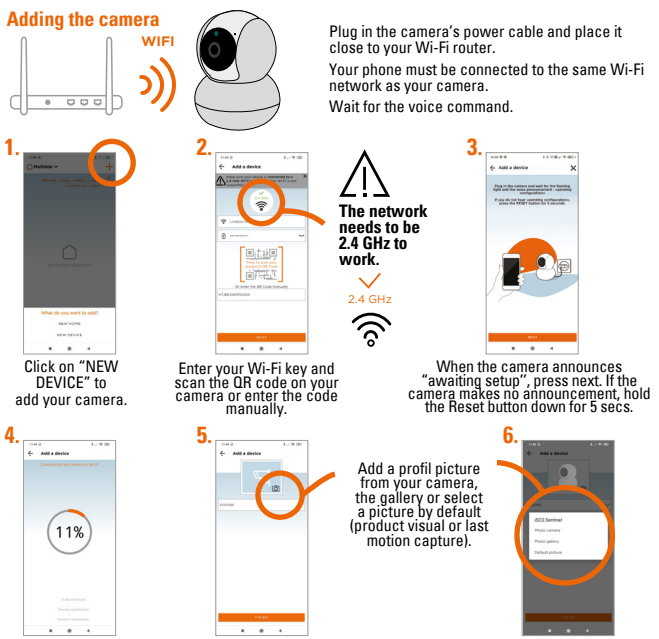

Enter a name for the camera and the room in which it is located.

 $EN$   $C<\infty$  19

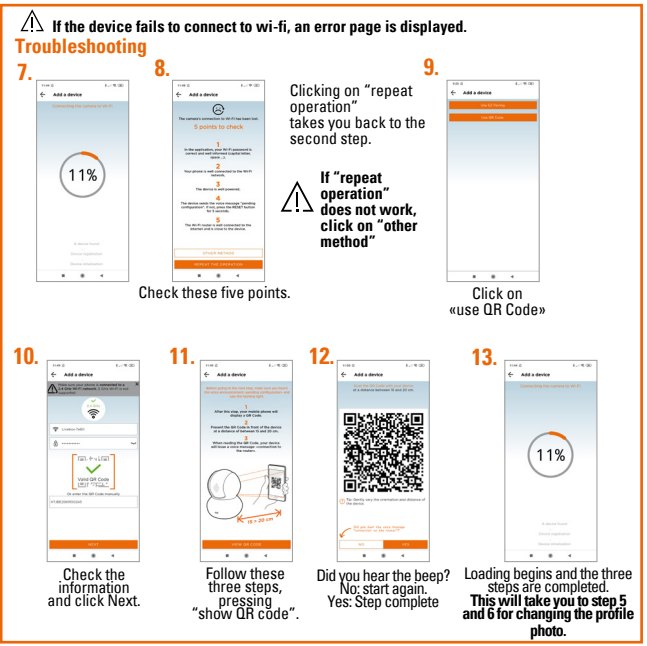

 $20 \text{ C}$  $\infty$  FN

## **Settings**

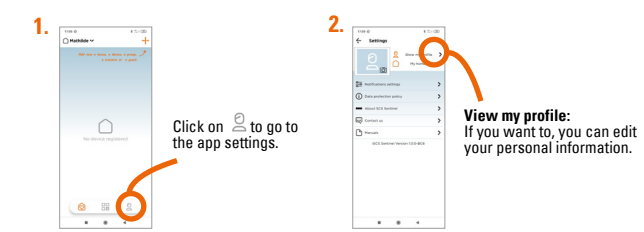

## **To add a home**

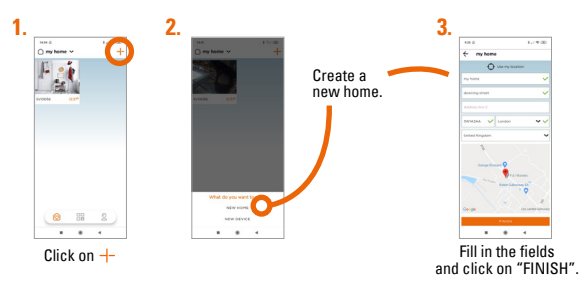

#### **To remove a home**

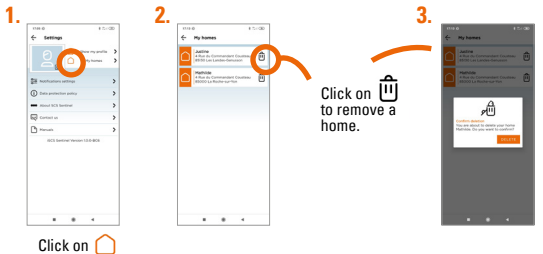

#### **To edit a home**

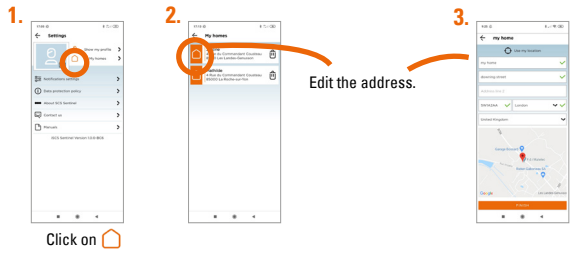

#### **Notification settings**

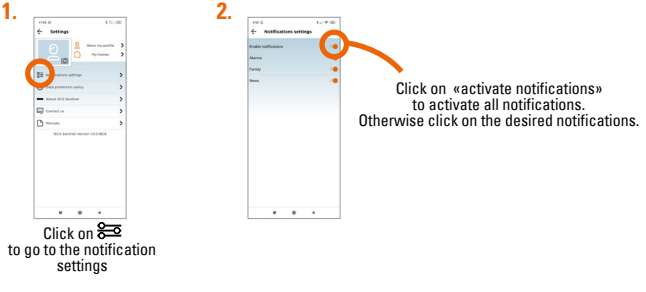

#### **Using the app**

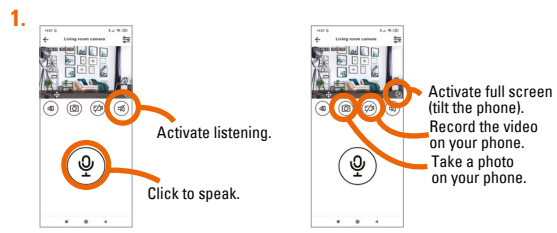

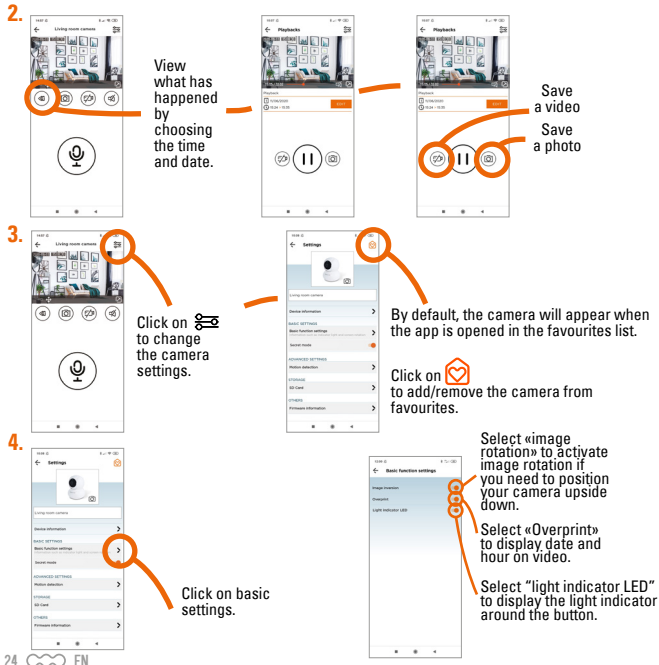

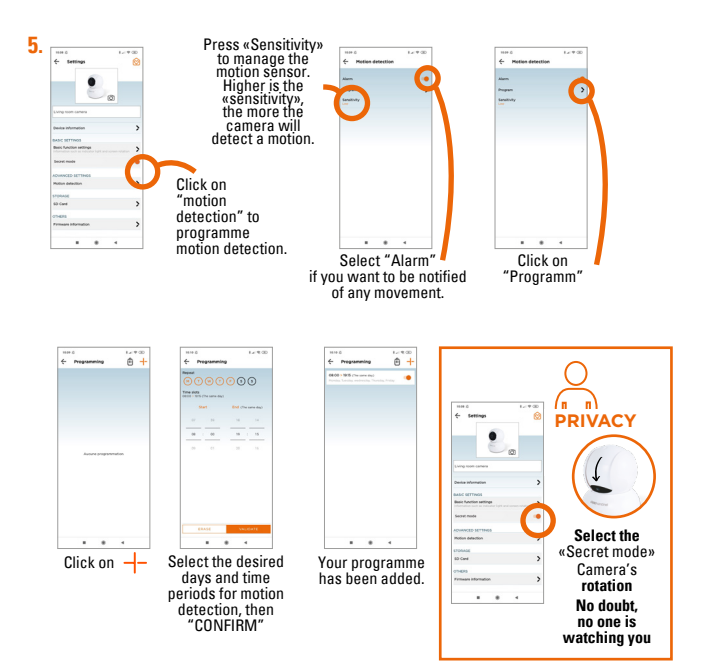

 $EN$   $\sim$  25

#### **SD card settings (if there is an SD card installed in your camera)**

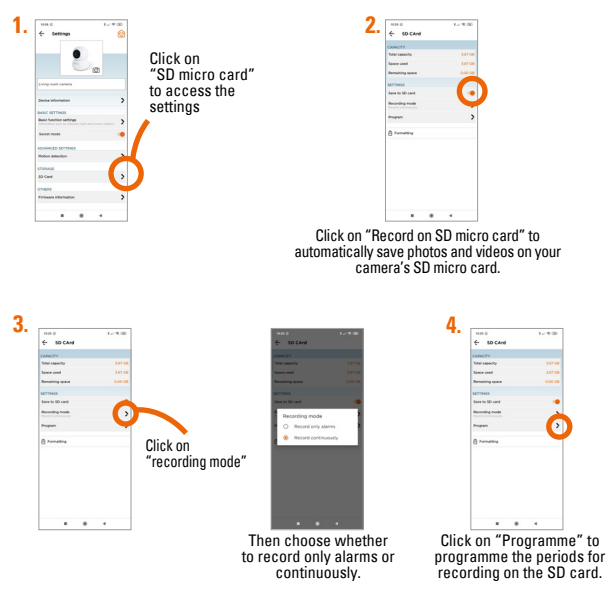

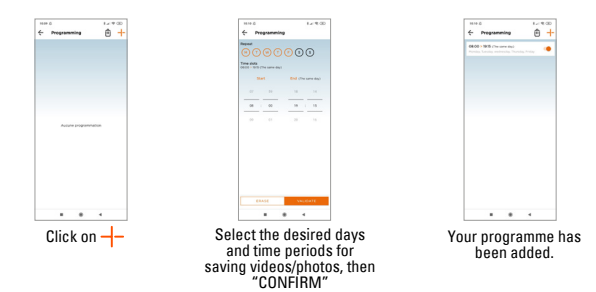

#### **Reset**

**To reset the camera, hold the button for 5 seconds. This will remove camera pairing to your Wi-Fi network.**

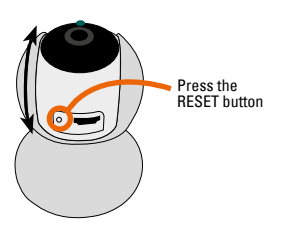

#### **To completely remove the device, you will need to delete it in the app.**

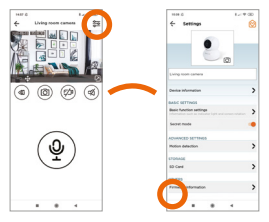

## **E- TECHNICAL SPECIFICATIONS**

#### **Camera**

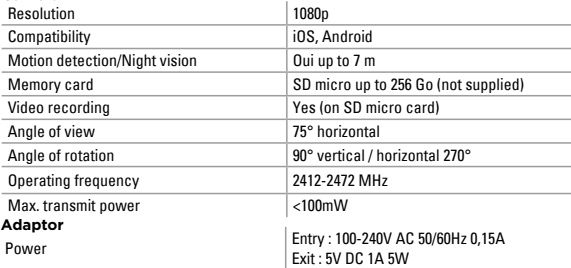

## **F- TECHNICAL ASSISTANCE**

#### **Troubleshooting assistance**

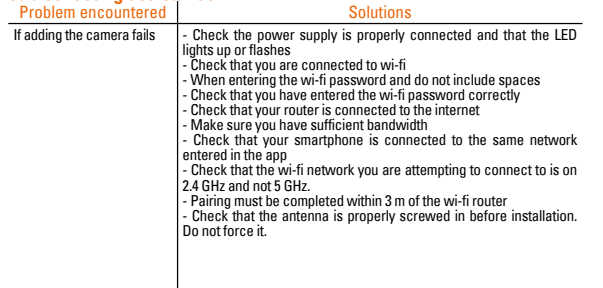

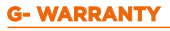

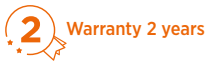

Keep the barcode in a safe place, along with proof of purchase these will be requested if you need to use the warranty. **It is essential to keep proof of purchase throughout the warranty period.**

#### **Not covered by the warranty:**

- Material and electrical damage resulting from incorrect installation.
- Damage resulting from improper use (other than for its intended purpose) or modifications.
- Damage resulting from the use and/or installation of parts not included or recommended by SCS Sentinel.
- Damage DUE to a lack of maintenance or impact.
- Damage RESULTING from poor weather, such as hail, lightning or strong winds.
- Returns without a copy of the invoice or proof of purchase.

#### **H- AVERTISSEMENTS**

Unused equipment must not be disposed of with normal household waste. The hazardous substances it may contain could be harmful to health and the environment. Use the special collection services provided by your local authorities or distributor.

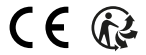

## **A- PRECAUZIONI PER L'USO**

Il presente manuale costituisce parte integrante del prodotto. Queste istruzioni vengono fornite per vostra sicurezza. Siete pregati di leggerle con attenzione prima dell'uso e di conservarle per ulteriori esigenze di consultazione. L'alimentatore deve essere collocato in un luogo asciutto. Verificare che questo prodotto venga utilizzato esclusivamente per l'uso a cui è destinato.

**Il presente manuale può essere soggetto a modifiche man mano che l'applicazione viene aggiornata. Per essere sicuri di avere l'ultima versione, consigliamo di scaricarla dal nostro sito web www.scs-sentinel.com**

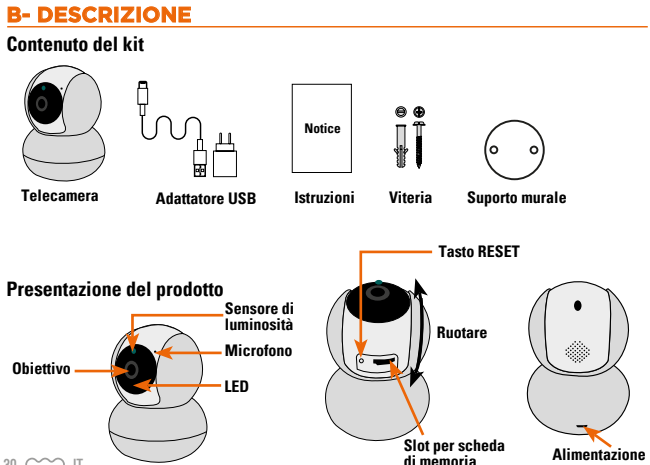

 $30 \sim 3$  IT

## **C- INSTALLAZIONE**

1. Posizionare la camera in una stanza della casa.

2. Collegare il cavo di alimentazione.

3. Installare l 'applicazione gratuita **iSCS Sentinel** sul vostro smartphone. (pagina 32)

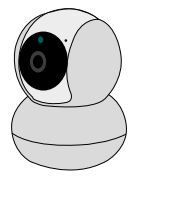

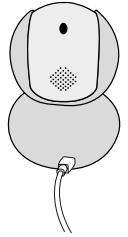

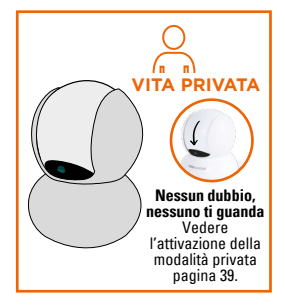

Se lo si desidera, è possibile inserire una scheda di memoria micro SD (da 4GB a 128GB) nella telecamera per memorizzare le sequenze video nella telecamera. **La scheda micro SD è necessaria per accedere alla cronologia video dall'applicazione.**

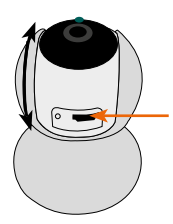

Inserire qui la scheda micro SD e riavviare la telecamera

## **D- CONFIGURAZIONE**

#### **Installazione dell'applicazione**

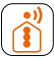

#### **iSCS Sentinel**

Per scaricare l'applicazione, effettuare il login da App Store o Play Store del proprio smartphone. Cercare «iSCS Sentinel», poi cliccare su Installare.

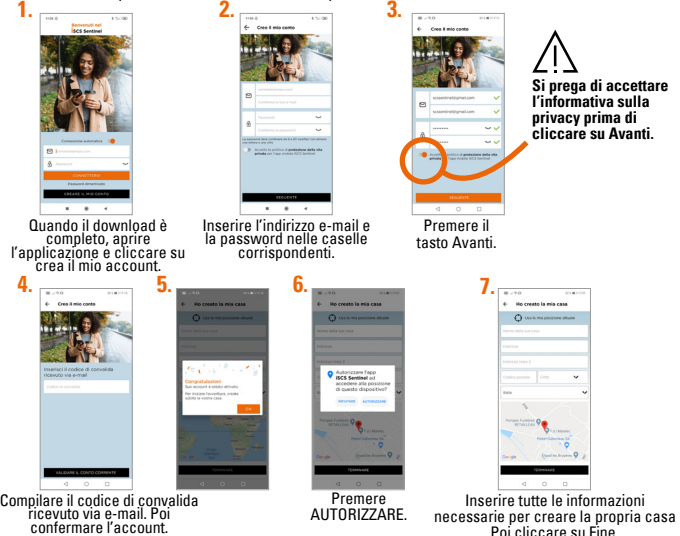

 $32 \sim 11$ 

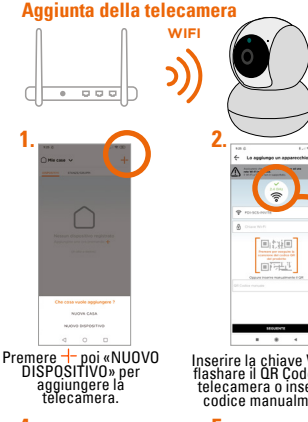

Collegare l'alimentatore della telecamera e posizionarla vicino al modem Wi-Fi. Il telefono deve essere collegato alla stessa rete Wi-Fi della telecamera. Aspettare l'annuncio vocale.

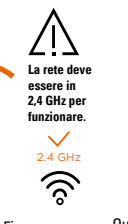

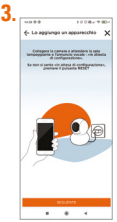

Quando la telecamera annuncia «in attesa dell'impostazione», premere Avanti. Se la telecamera non annuncia nulla, premere il pulsante di reset per 5s.

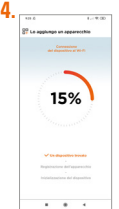

Inserire la chiave Wi-Fi e flashare il QR Code della telecamera o inserire il codice manualmente.

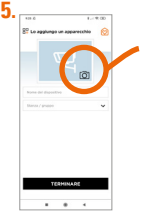

Aggiungere una foto del profilo dalla fotocamera,<br>galleria o selezionare galleria o selezionare un'immagine predefinita (visuale del prodotto o ultima acquisizione del movimento.)

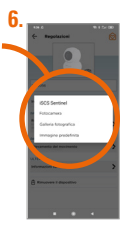

Inserire un nome per la telecamera e la stanza in cui si trova.

IT  $\sim$  33

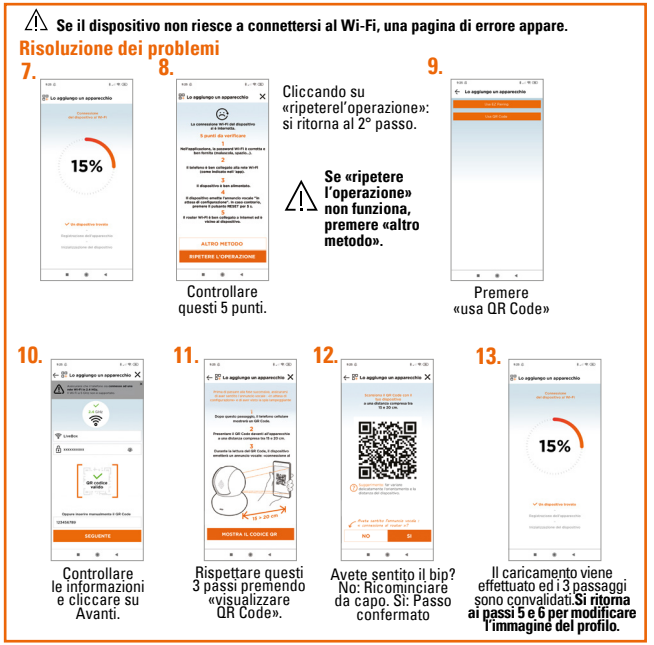

 $34 \sim 11$ 

#### **Impostazioni**

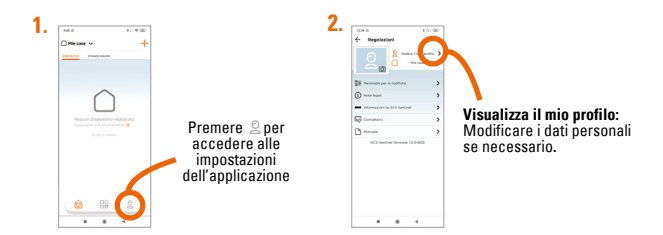

#### **Per aggiungere una casa**

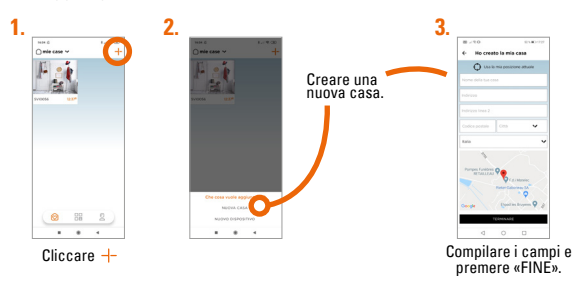

#### **Per cancellare una casa**

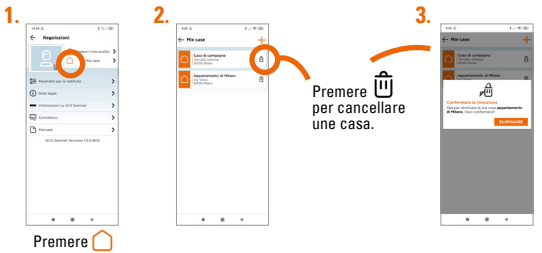

#### **Per modificare una casa**

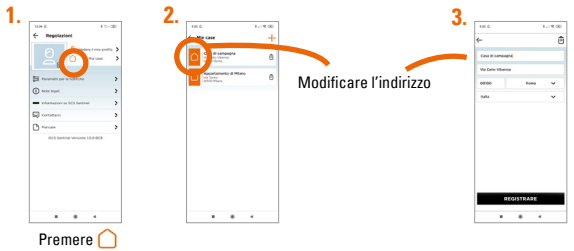

#### **Impostazioni delle notifiche**

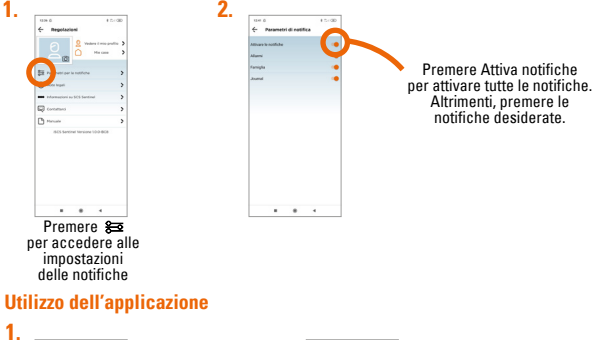

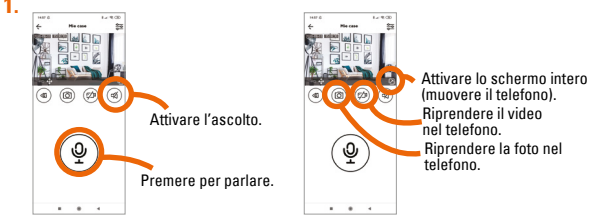

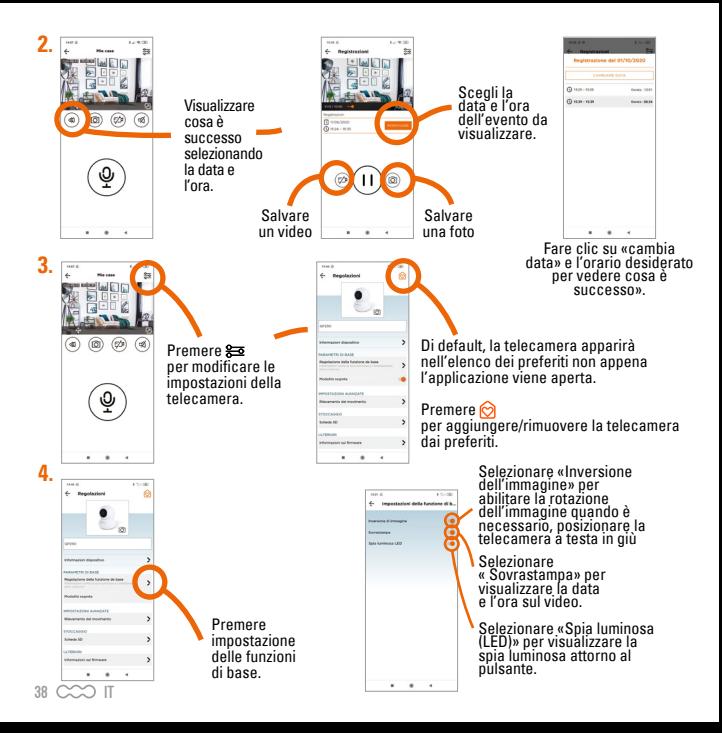

![](_page_38_Figure_0.jpeg)

#### **Impostazioni della scheda SD (solo se presente nella telecamera)**

![](_page_39_Picture_1.jpeg)

![](_page_40_Picture_0.jpeg)

![](_page_40_Picture_1.jpeg)

tempo per la registrazione video/foto e poi «CONFERMARE».

4 Prestamentos  $6 -$ **COOP NEW CLOSE AND**  $\cdots$ 

La programmazione è stata aggiunta.

## **Reset**

**Per reimpostare la telecamera, tenere premuto il pulsante per 5 secondi. Questa operazione rimuoverà l'accoppiamento della telecamera alla rete Wi-Fi.**

![](_page_40_Picture_6.jpeg)

**Per rimuovere completamente la telecamera, è necessario cancellarla nell'applicazione.**

![](_page_40_Picture_8.jpeg)

## **E- CARATTERISTICHE TECNICHE**

#### **Telecamera**

![](_page_41_Picture_132.jpeg)

## **F- ASSISTENZA TECNICA**

#### **Assistenza per la risoluzione dei problemi**

![](_page_41_Picture_133.jpeg)

#### **Assistenza telefonica**

I tecnici del servizio post-vendita sono disponibili al numero :

![](_page_42_Picture_2.jpeg)

In caso di alfunzionamento del prodotto durante l'installazione o pochi giorni dopo la stessa si invita a contattare il servizio clienti rimanendo in prossimità del prodotto in modo da consentire ai nostri tecnici di diagnosticare subito l'origine del problema.

#### **GARANZIA**

![](_page_42_Picture_5.jpeg)

Conservare accuratamente sia il codice à barre che lo scontrino. Vi saranno richiesti per far valere la garanzia. **La prova d'acquisto deve essere conservata per l'intero periodo di garanzia.**

#### **Non sono coperti dalla garanzia:**

- Danni materiali o elettrici derivanti da un'installazione non corretta.
- Danni derivanti da un uso improprio (uso diverso da quello descritto) o da modifiche.
- Danni derivanti dall'uso e/o dall'installazione di parti che non provengono da quelle previste e incluse da SCS Sentinel.
- Danni DOVUTI alla mancanza di manutenzione o ad un impatto.
- Danni DOVUTI a maltempo come grandine, fulmini, venti forti, ecc.
- Resa senza una copia della fattura o della prova d'acquisto.

## **H- AVVERTENZE**

![](_page_42_Picture_15.jpeg)

Non gettare gli apparecchi fuori uso insieme ai normali rifiuti domestici. Potrebbero contenere sostanze pericolose nocive per la salute e l'ambiente. Usare i mezzi per la raccolta differenziata messi a disposizione dal comune o dal proprio distributore

![](_page_42_Picture_17.jpeg)

## **A- PRECAUCIONES PARA EL USO**

Este manual forma parte integral de su producto. Estas instrucciones son para su seguridad. Léalas atentamente antes de usar el producto y guárdelas para futuras consultas. La fuente de alimentación debe instalarse en un lugar seco. Asegúrese de que este producto se utiliza únicamente para el fin previsto.

**Este manual puede estar sujeto a cambios en función de las actualizaciones de la aplicación. Para asegurarse de que tiene la última versión, le aconsejamos que la descargue de nuestro sitio web www.scs-sentinel.com**

![](_page_43_Picture_3.jpeg)

#### **Contenido del kit**

![](_page_43_Figure_5.jpeg)

## **C- INSTALACIÓN**

1. Posicionar la cámara en una habitación de la casa.

2. Conectar el cable de alimentación.

3.Descargar la aplicación gratuita **iSCS Sentinel** en su smartphone. (página 46)

![](_page_44_Figure_4.jpeg)

![](_page_44_Picture_5.jpeg)

![](_page_44_Picture_6.jpeg)

Si lo desea, puede insertar una tarjeta de memoria micro SD (de 4 GB a 128 GB) para almacenar secuencias de vídeo en la cámara. **La tarjeta micro SD es necesaria para acceder al historial de vídeos de la aplicación.**

![](_page_44_Picture_8.jpeg)

## **D- CONFIGURACIÓN**

#### **Instalación de la aplicación**

![](_page_45_Picture_2.jpeg)

#### **iSCS Sentinel**

Para descargar la aplicación, entre en la App Store o en el Play Store desde su smartphone. Busque «iSCS Sentinel», y luego haga clic en instalar.

![](_page_45_Picture_5.jpeg)

![](_page_46_Figure_0.jpeg)

Póngale un nombre a la cámara y a la habitación en la que está.

ES  $\sim$  47

![](_page_47_Figure_0.jpeg)

#### **Ajustes**

![](_page_48_Picture_1.jpeg)

#### **Para añadir una casa**

![](_page_48_Figure_3.jpeg)

## **Para eliminar una casa**

![](_page_49_Figure_1.jpeg)

## **Para modificar una casa**

![](_page_49_Figure_3.jpeg)

#### **Configuración de las notificaciones**

![](_page_50_Picture_1.jpeg)

Pulse  $\frac{20}{20}$ <br>para acceder a la<br>configuración de las<br>notificaciones

#### **Uso de la aplicación**

![](_page_50_Figure_4.jpeg)

l 0<br>- Machinestone die antifficer z.

 $\cdots$ 

Ξ

Pulse «Activar notificaciones»<br>para activar todas las<br>notificaciones. para activar todas las notificaciones. De lo contrario, pulse solo las notificaciones que desea recibir.

![](_page_51_Figure_0.jpeg)

![](_page_52_Figure_0.jpeg)

#### **Configuración de la tarjeta SD (solo si tiene una en su cámara)**

![](_page_53_Picture_1.jpeg)

![](_page_53_Picture_2.jpeg)

Pulse «Guardar en la tarjeta micro SD» para guardar automáticamente las fotografías y los vídeos en la tarjeta micro SD de la cámara

![](_page_53_Figure_4.jpeg)

![](_page_54_Picture_71.jpeg)

![](_page_54_Picture_1.jpeg)

Pulse Seleccione los días y la franja horaria deseada para la grabación de vídeos/ fotografías y luego pulse «VALIDAR»

![](_page_54_Picture_72.jpeg)

Su programación se ha añadido correctamente.

## **Reiniciar**

**Para restablecer la cámara, mantenga pulsado el botón durante 5 segundos. Esta operación eliminará el emparejamiento de la cámara a su red Wi-Fi.**

![](_page_54_Figure_7.jpeg)

**Para eliminar el dispositivo por completo, hay que eliminarlo en la aplicación.**

![](_page_54_Picture_9.jpeg)

## **E- CARACTERÍSTICAS TÉCNICAS**

#### **Camára**

![](_page_55_Picture_138.jpeg)

## **F- ASISTENCIA TÉCNICA**

#### **Asistencia para la resolución de problemas**

![](_page_55_Picture_139.jpeg)

#### **Asistencia telefónica**

Se puede contactar los técnicos del servicio posventa a la siguiente dirección de email :

#### **asistencia.tecnica@scs-sentinel.com**

Garantía 2 años

## **G- GARANTÍA**

Guarde en un lugar seguro el código de barras y su justificante 2 años de garantía de compra, se le pedirá para poder solicitar la garantía. **Es imprescindible conservar una prueba de compra durante todo el período de garantía.**

#### **La garantía no cubre:**

- Daños materiales o eléctricos derivados de una instalación incorrecta.
- Daños derivados de un uso inadecuado (uso distinto al original) o de modificaciones.
- Daños resultantes del uso y/o instalación de piezas distintas a las previstas e incluidas por SCS Sentinel.
- Daños DEBIDOS a la falta de mantenimiento o caídas.
- Daños DEBIDOS a la intemperie, como granizo, rayos, vientos fuertes, etc.
- Devolución de artículos sin copia de la factura o justificante de compra.

#### **H- ADVERTENCIAS**

![](_page_56_Picture_13.jpeg)

No tire los aparatos que no utilice junto con los residuos domésticos. Las sustancias peligrosas que podrían contener pueden ser perjudiciales para la salud y para el medio ambiente. Utilice los medios de recogida selectiva ofrecidos por su ayuntamiento o distribuidor.

![](_page_56_Picture_15.jpeg)

Toutes les infos sur : **www.scs-sentinel.com**

![](_page_59_Picture_1.jpeg)

![](_page_59_Picture_2.jpeg)

![](_page_59_Picture_3.jpeg)

110, rue Pierre-Gilles de Gennes 49300 Cholet - France